2024/05/09 04:54 1/2 Editing Profile Resources

## **Editing Profile Resources**

Oct 2021

## Introduction

This article is really only applicable in PoD per Service deployments

IPHE encoding profiles (except the one just called 'encoding') have a CPU limit that is defined in the yaml code. Each encoding profile type has a different value. However this value may not be very optimised for all servers, depending on the CPU / RAM configuration a server has.

For this reason we will probably want to change the default values for a particular server to optimise the number of vCPUs that are allocated to an encoding PoD.

## Download an existing encoding profile

Open the MDT application (https://ipaddress:30443) and login using mdt-admin / changeme.

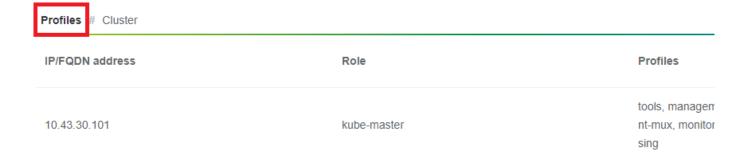

Now look for an appropriate encoding profile to download (I normally take encoding-hd) and select the 'export profile' button.

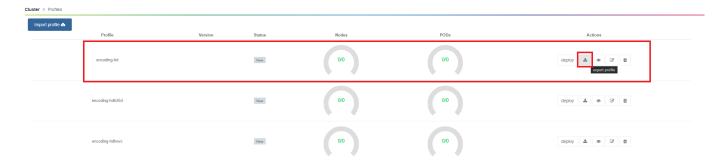

The encoding profile (a .yaml file) will now download.

## **Editing the encoding profile**

Open the .yaml file (preferably in an editor that properly supports .yaml file formats (not notepad)) and save it to a new filename.

The part of the encoding profile that we are interested in starts with resources: If the file you downloaded does not have this section, download a difference default encoding profile (encoding-hd for example).

resources:

Last update: 2023/03/09 22:35

```
requests:
   cpu: 9
```

Below is the updated code block where we not only specify the vCPU request, we can also specify a limit that the PoD can go up to in terms of vCPU and memory.

```
resources:
requests:
cpu: 7
memory: 4Gi
limits:
cpu: 15
memory: 10Gi
```

You will have to edit the file and upload it with a new set of name(s). Please \*\*\* here \*\*\* for more instructions regarding this.

From:

http://cameraangle.co.uk/ - WalkerWiki - wiki.alanwalker.uk

Permanent link:

http://cameraangle.co.uk/doku.php?id=editing\_profile\_resources

Last update: 2023/03/09 22:35

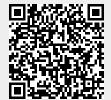

http://cameraangle.co.uk/ Printed on 2024/05/09 04:54